# **erp\_magento2**

## **version**

**BoostMyShop**

March 29, 2017

## **Contents**

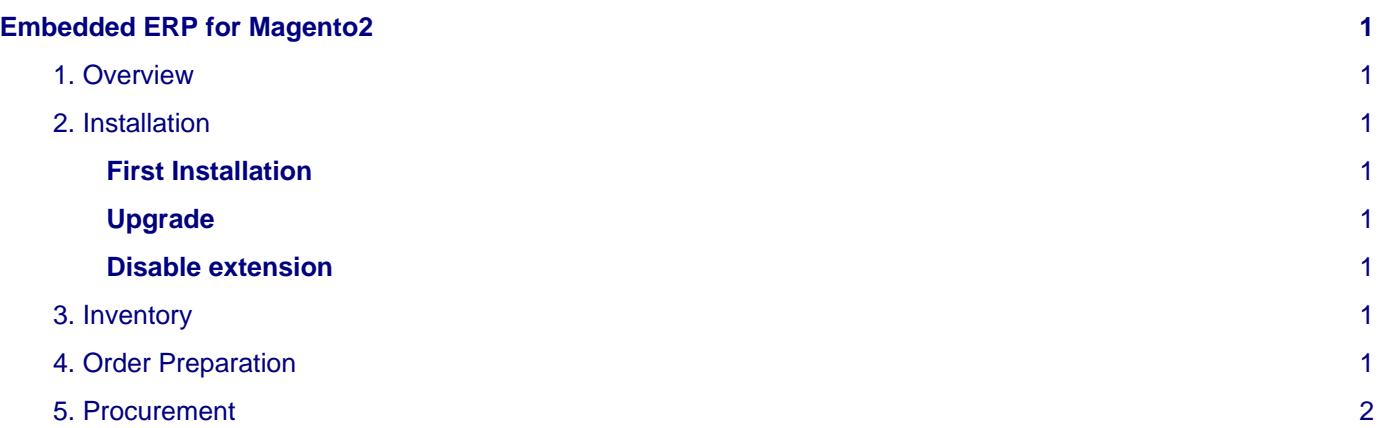

## <span id="page-4-0"></span>**Embedded ERP for Magento2**

## <span id="page-4-1"></span>**1. Overview**

Embedded ERP Magento 2 brings to e Commerce website a unique and efficient management tool for inventory management, suppliers management and order preparation.

Access all features directly from the Magento 2 management console. No Sync, no call to an external software or third party service is required. All functions are embedded in Embedded ERP Magento 2 offering the merchant a valuable time for effective management of all of its data and its flow.

## <span id="page-4-2"></span>**2. Installation**

#### <span id="page-4-3"></span>**First Installation**

To install Embedded ERP on your platform, process the following steps :

- Download zip archive from your boostmyshop customer account
- Upload files on your server : once uploaded, module must be in directory app/code/BoostMyShop/
- Connect on your server via ssh, and run the following commands

```
php bin/magento module:enable BoostMyShop_AdvancedStock
php bin/magento module:enable BoostMyShop_OrderPreparation
php bin/magento module:enable BoostMyShop_Supplier
php bin/magento module:enable BoostMyShop_AvailabilityStatus
php bin/magento module:enable BoostMyShop_UltimateReport
php bin/magento module:enable BoostMyShop_Erp
rm -rf var/generation
rm -rf var/di
php bin/magento setup:upgrade
php bin/magento setup:di:compile
php bin/magento setup:static-content:deploy
```
you must run additional commands to ensure that the DB is up to date :

php bin/magento bms\_advancedstock:refresh\_quantity\_to\_ship php bin/magento bms\_advancedstock:refresh\_sales\_history php bin/magento bms\_advancedstock:refresh\_sellable\_quantity

Once everything is done, go back in Magento, select menu system > web setup wizard, then click on the component manager button : you should see the new extension here

#### <span id="page-4-4"></span>**Upgrade**

The upgrade process is exactly the same as the installation process

#### <span id="page-4-5"></span>**Disable extension**

To disable an extension, select menu system > web setup wizard, then click on the component manager button Find the extension you want to disable and select "disable" in the "Actions" column

### <span id="page-4-6"></span>**3. Inventory**

The Documentation for the Inventory part is available here : [InventoryManagement](http://documentation.boostmyshop.com/inventory_management_magento2/index.html)

## <span id="page-4-7"></span>**4. Order Preparation**

The Documentation for the Order Preparation part is available here : [OrderPreparation](http://documentation.boostmyshop.com/order_preparation_magento2/index.html)

## <span id="page-5-0"></span>**5. Procurement**

The Documentation for the Procurement Management part is available here : [Procurement](http://documentation.boostmyshop.com/procurement/index.html)